ICT活用ミニハンドブック

# Google Meetでウェブ会議準備 編

北海道教育委員会

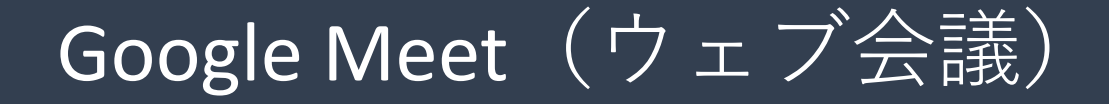

Google Meetは、ウェブ会議(音声・映像等)サービスですスマートフォンでもPCでも 使用可能ですが、PCの場合はマイクとWebカメラが必要(内蔵または外付け)です (音声だけでよければマイクのみで利用できます)。会議参加者はGoogleまたはGoogle Workspace for Education (旧G Suite for Education) のアカウントを持つ必要があります。

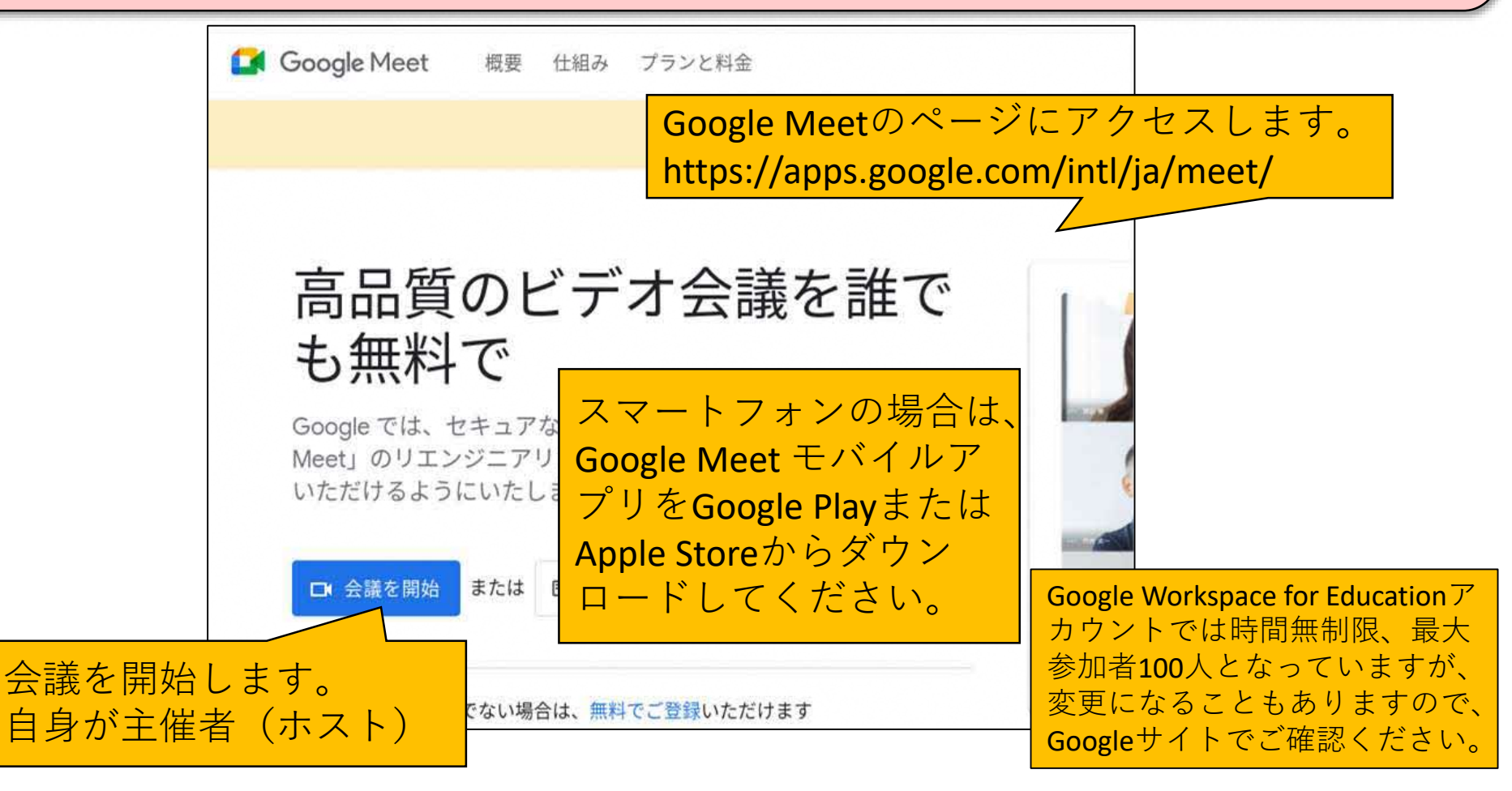

#### Google Meet (会議の準備)

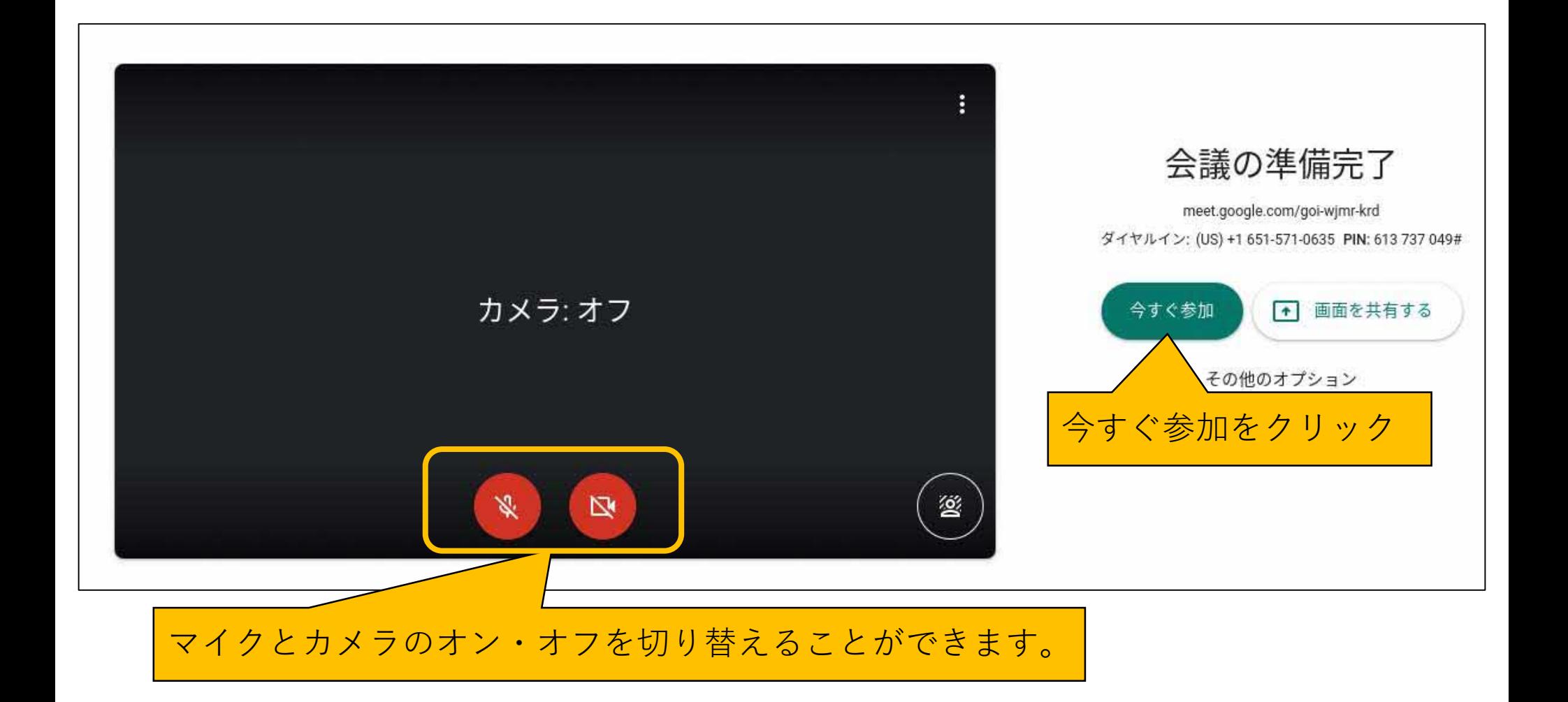

### Google Meet (参加者招待)

ユーザーを追加と は、参加者を招待 することです。 参加者のユーザー 名またはメールア ドレスを入力して、 招待状を送信をク リック

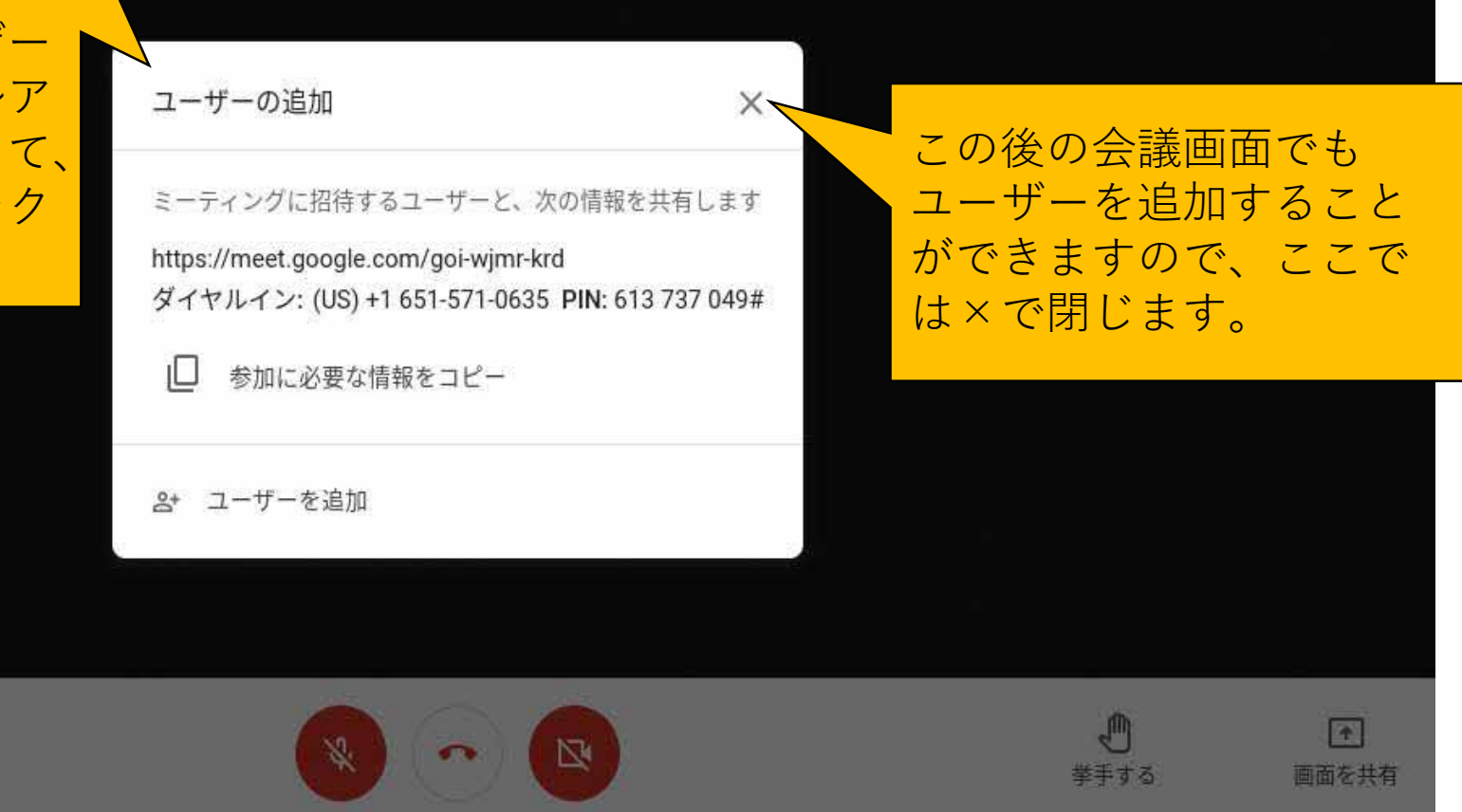

#### Google Meet(画面の設定)

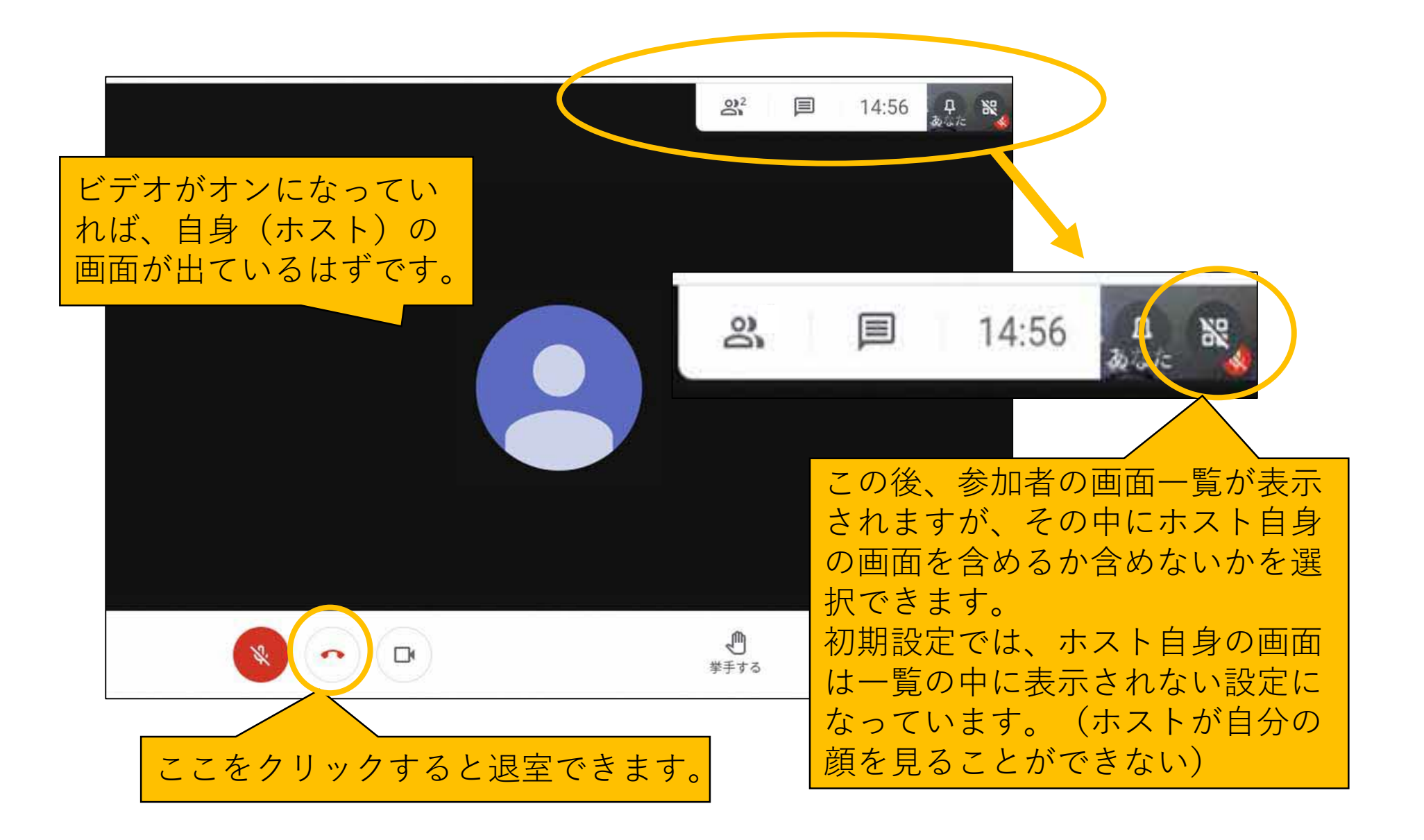

## Google Meet(参加者を招待)

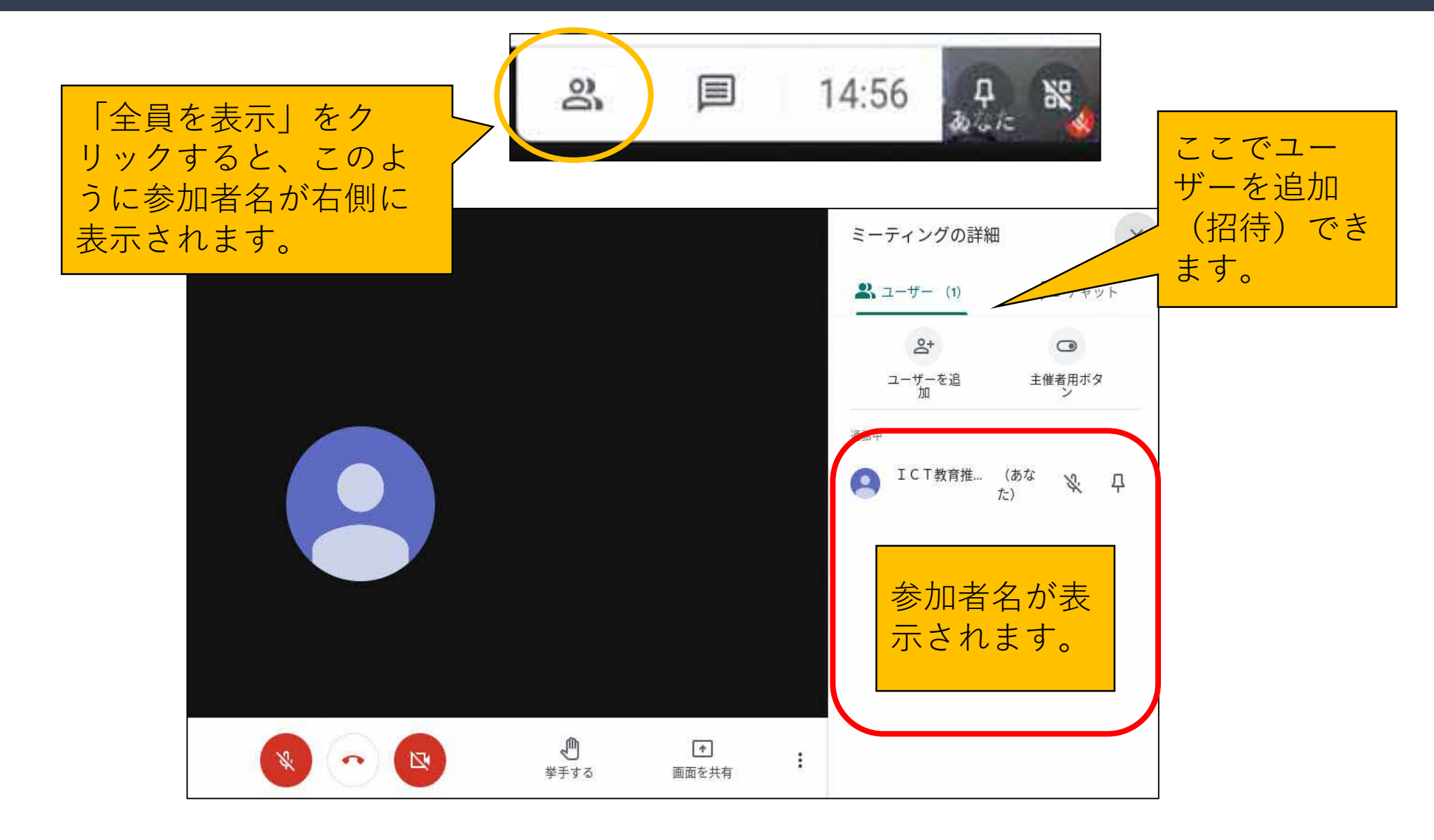

## Google Meet (画面レイアウト)

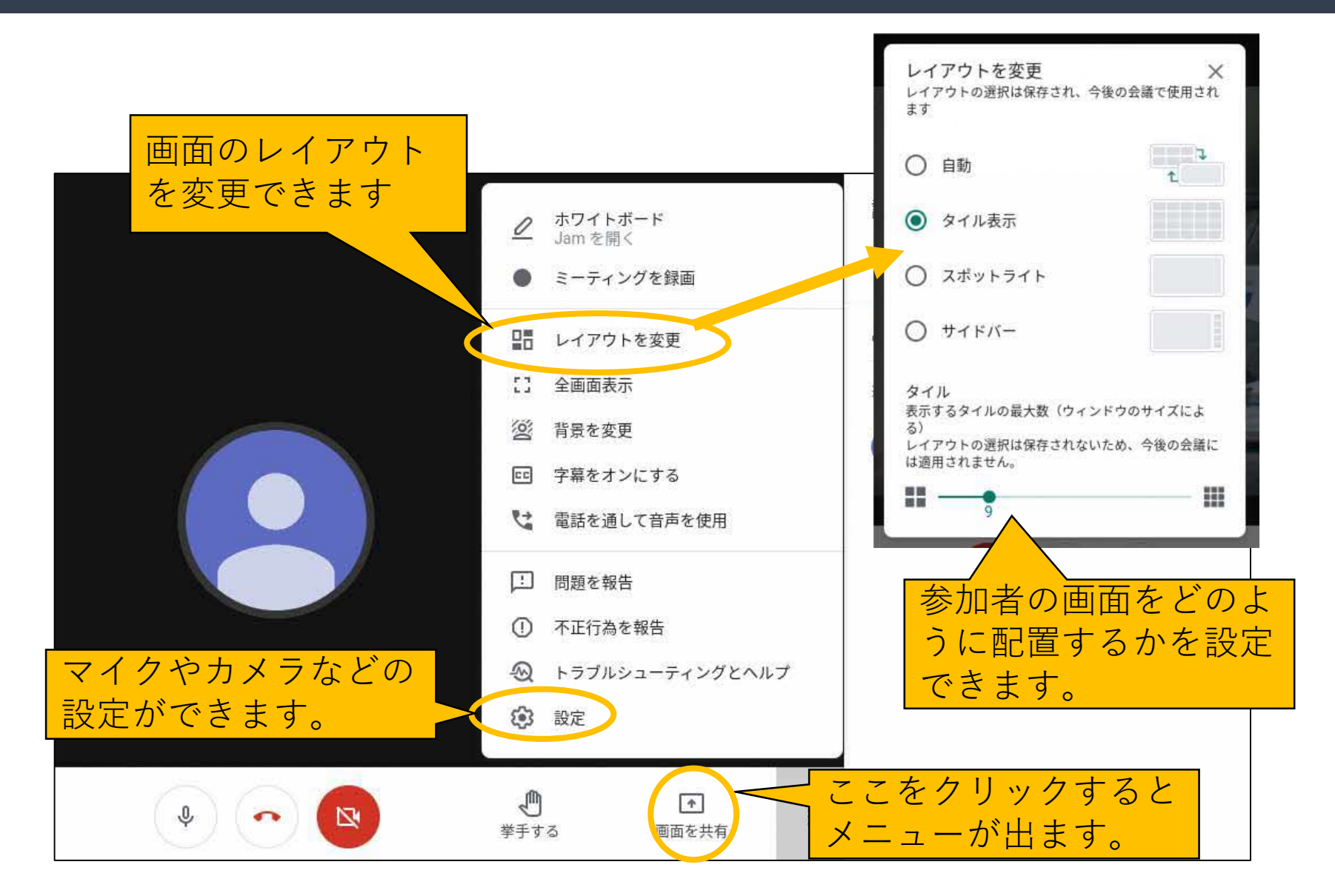

# Google Meet (Googleカレンダーから招待)

#### 招待したい参加者がGoogleカレンダーを共有していれば、カレンダーの予定から会議 に紹介することも可能になります。

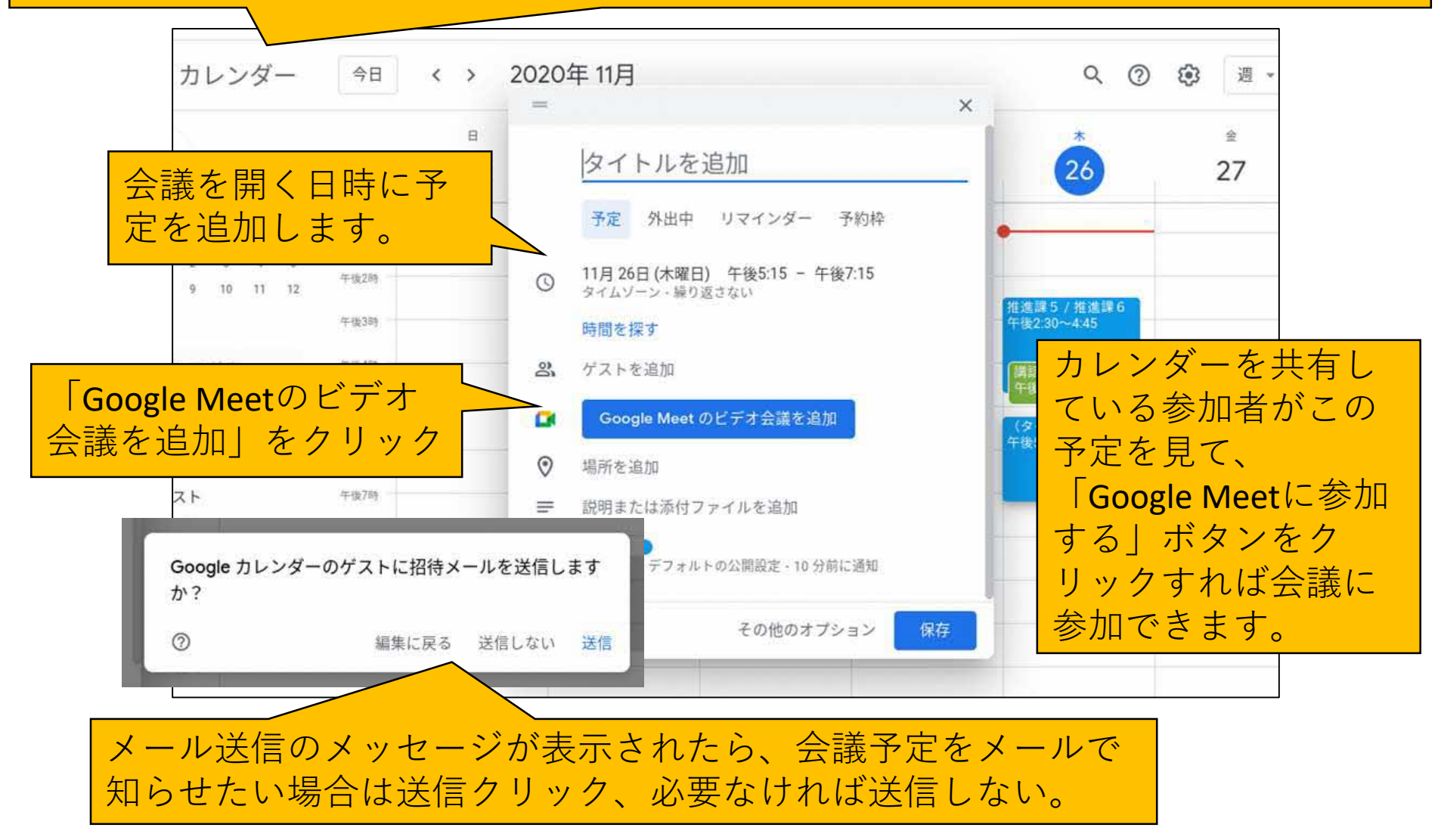

#### 「ICT活用ミニハンドブック」について

- ・このミニハンドブックの内容は、アプリケーション等を使用する際に 最低限必要となる機能に絞って説明するものになっています。 (すぐに使ってみたい時に役立つように)
- ・これ以上の機能等について知りたい場合は、書籍やウェブ上の情報を 参照してください。
- ・授業におけるICTに活用に関する情報は、ICT活用ポータルサイト内の 授業モデル等を参照してください。
- ・アプリケーションのバージョンアップ等に伴い、メニューや機能が 変更になる場合があることをご了承ください。

ICT活用ポータルサイト

http://www.dokyoi.pref.Hokkaido.lg.jp/hk/ict/ 北海道教育庁ICT教育推進局ICT教育推進課

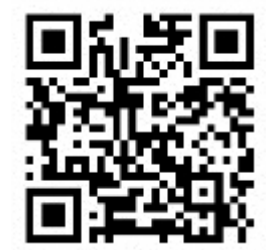